## **8. How toAccess Exam Past Paper**

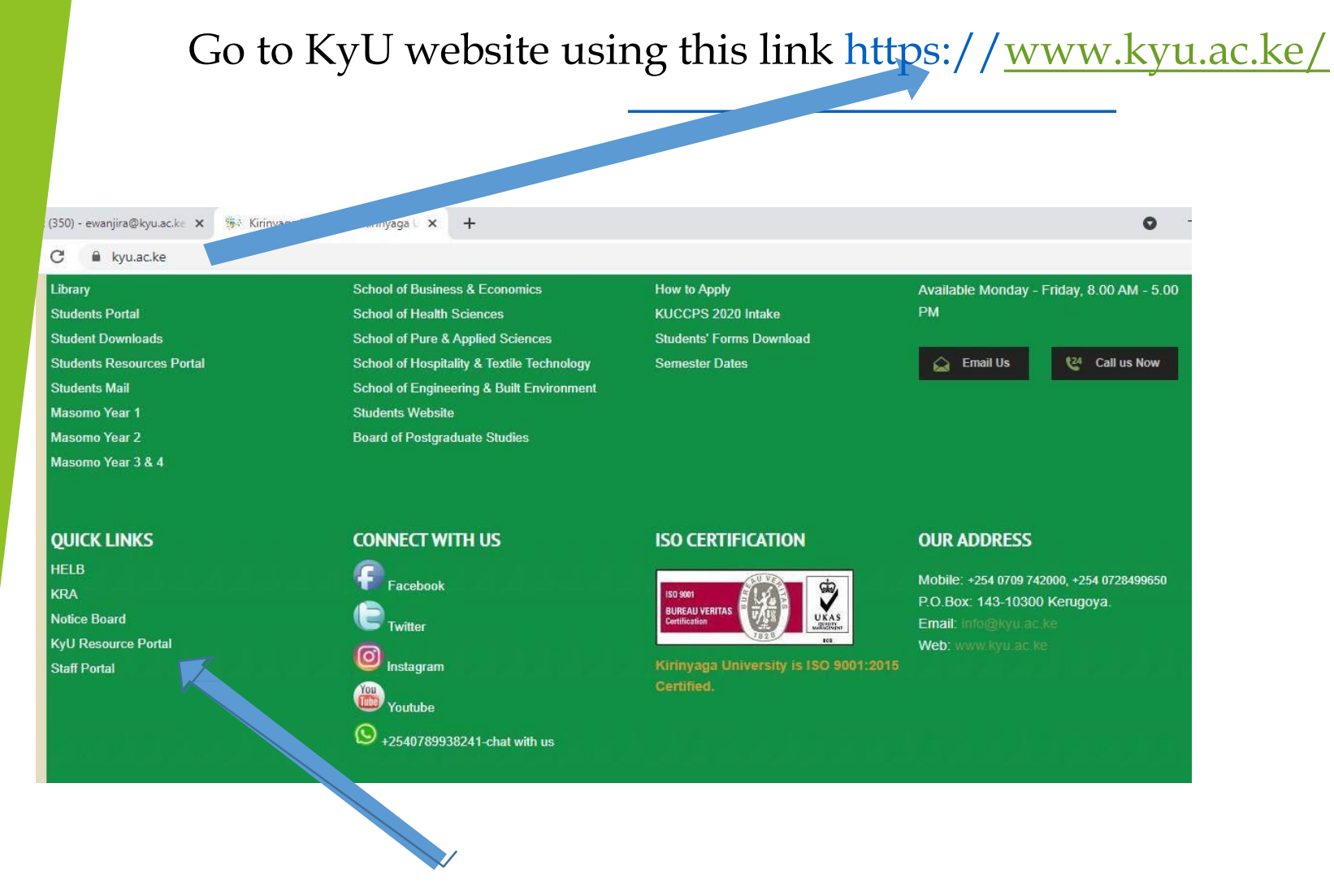

On the bottom right corner click on KYU resource portal

Log in using KyU corporate email

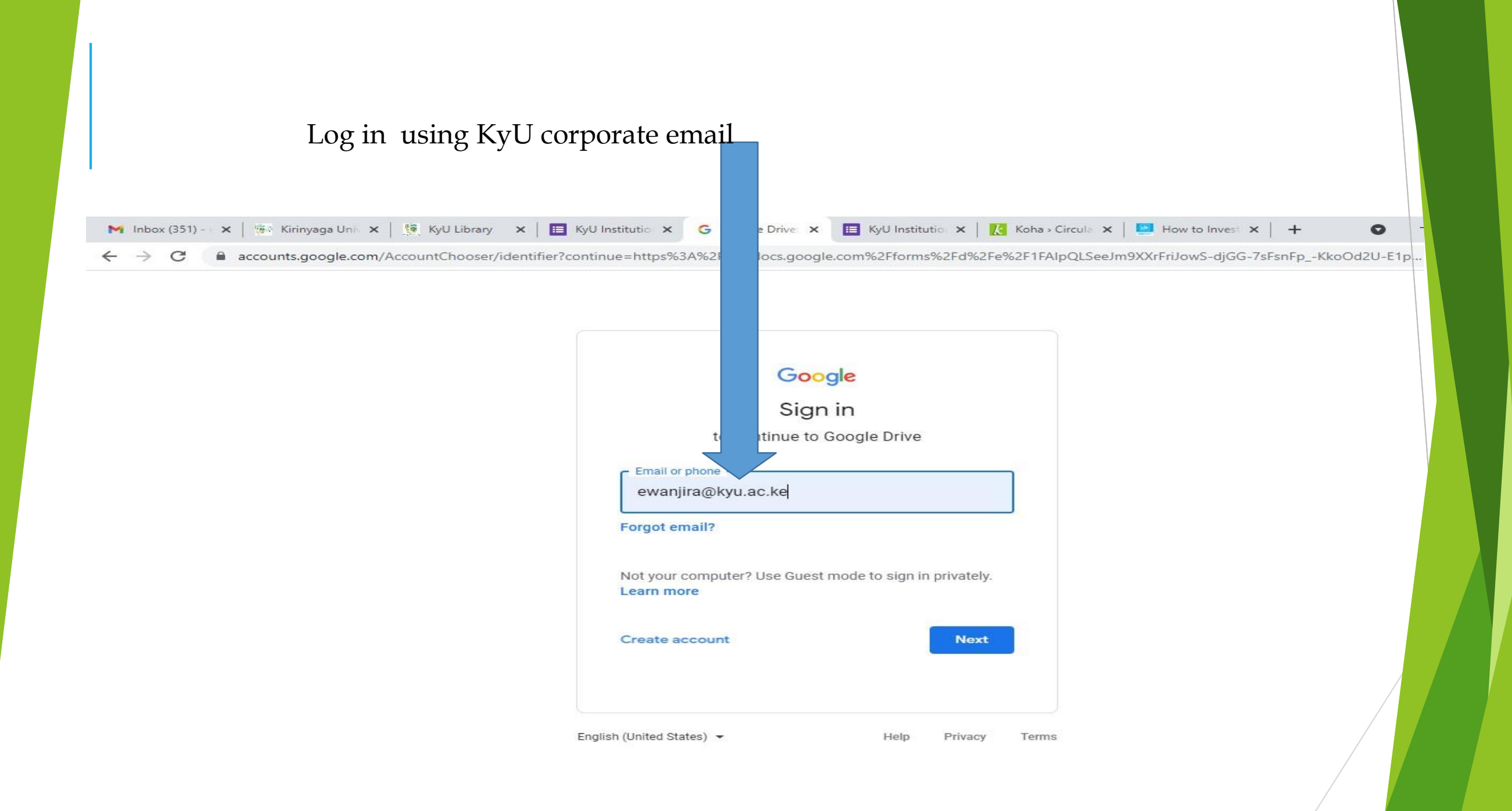

## On KyU resource portal click on exam past papers

 $\mathbf C$ 

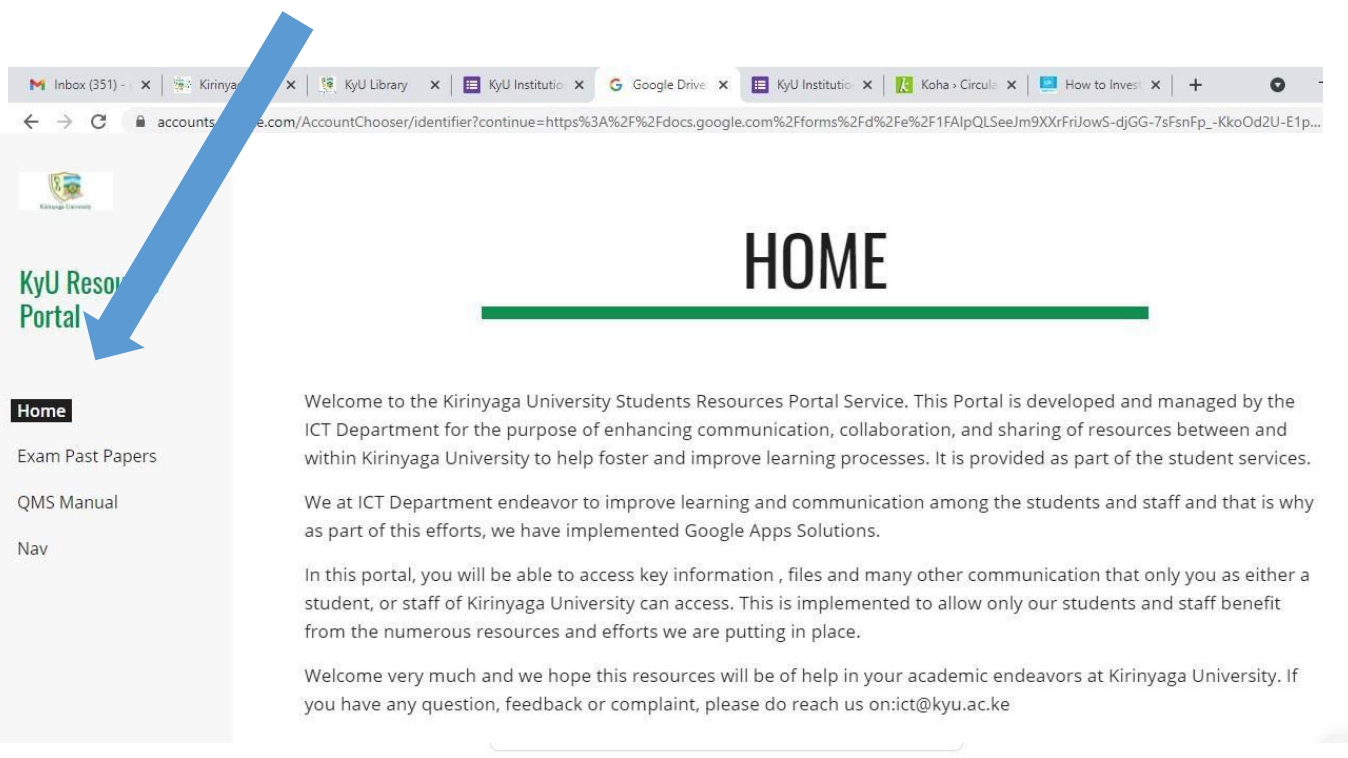

English (United States) -Help Privacy Terms Browse/search within the collection. Use control Find (Ctrl +F) while using a PC/LAPTOP for advanced search by either using:

## Unit code e.g. EAB 2137

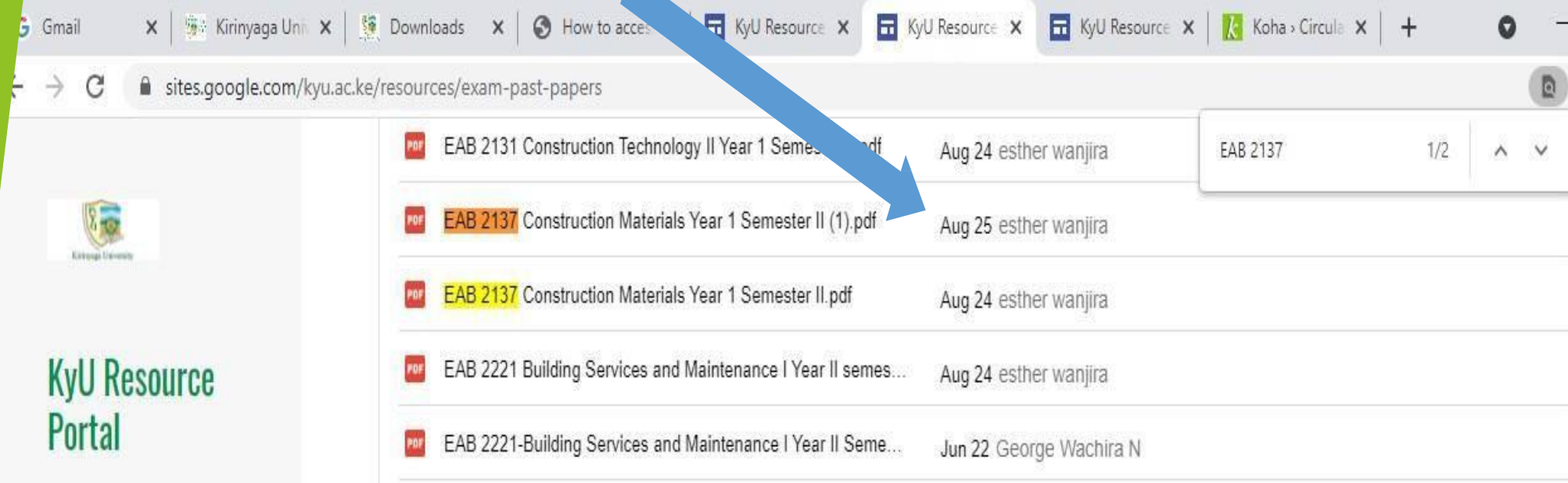

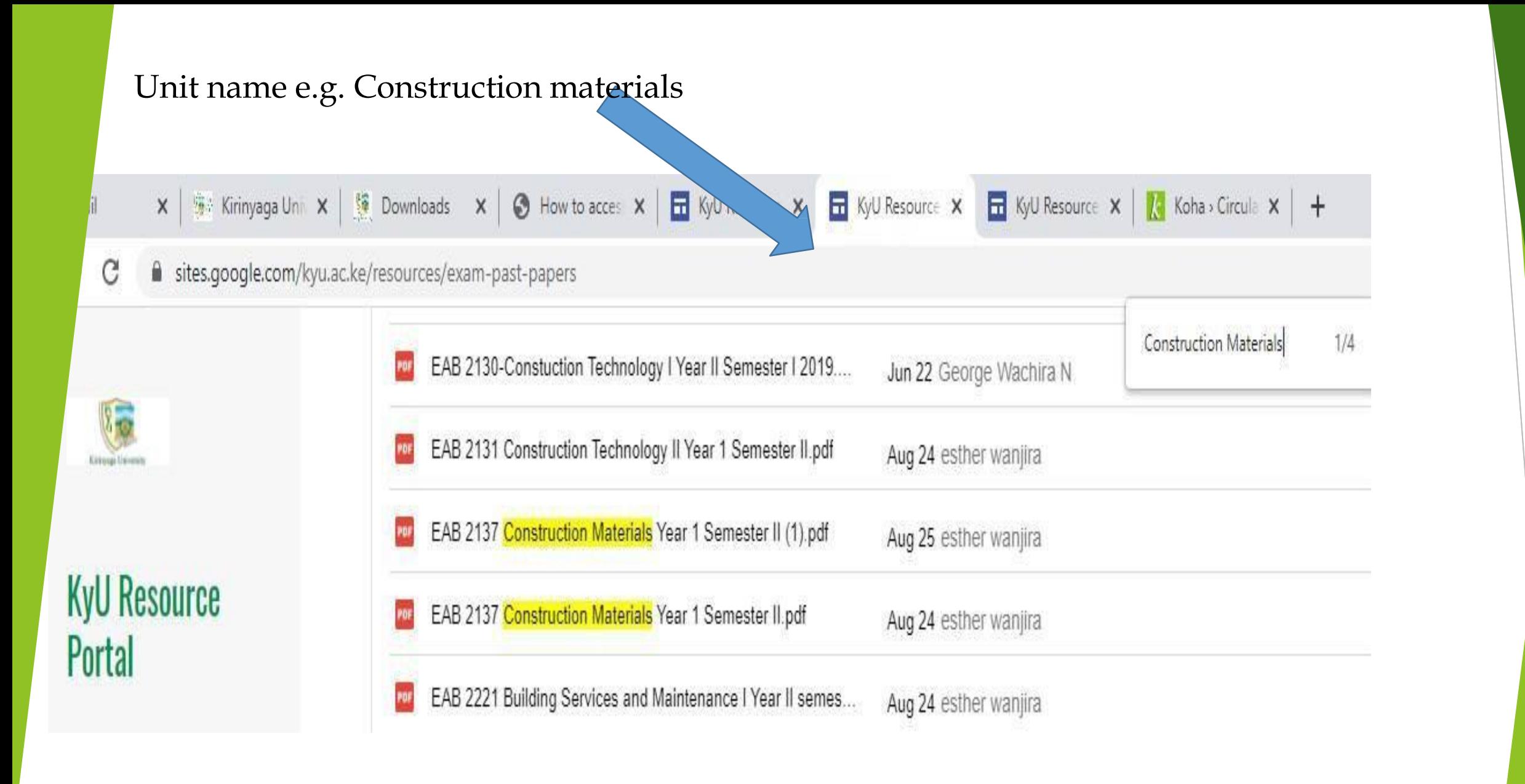

Save the results by downloading them to your PC.